Dummien har printscreens från förra årets layout men principen är densamma i nya layouten.

Gå in på Haresidan <http://www.cupmate.nu/cup/hareserien> Logga in med ditt lags login

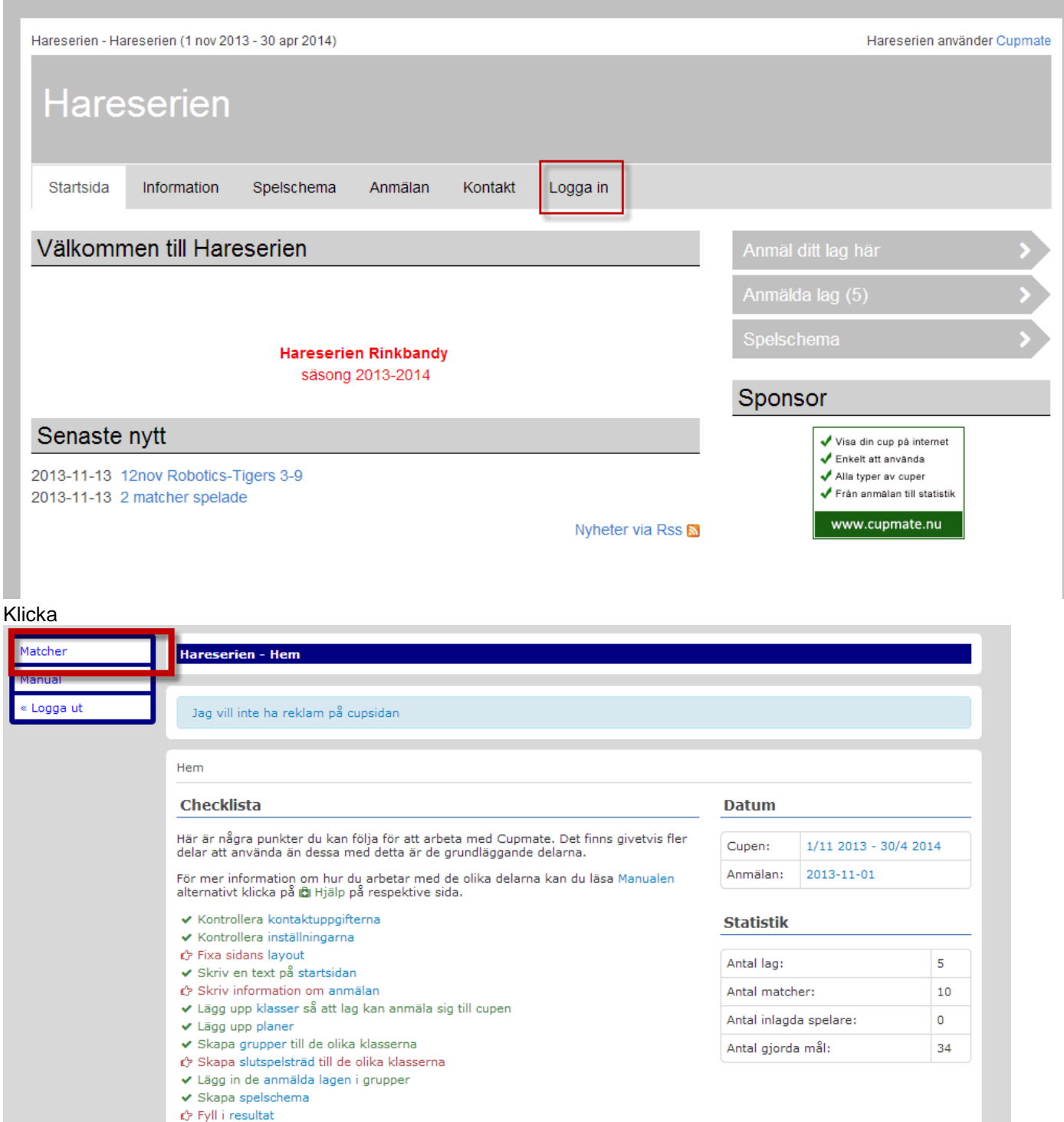

### Klicka

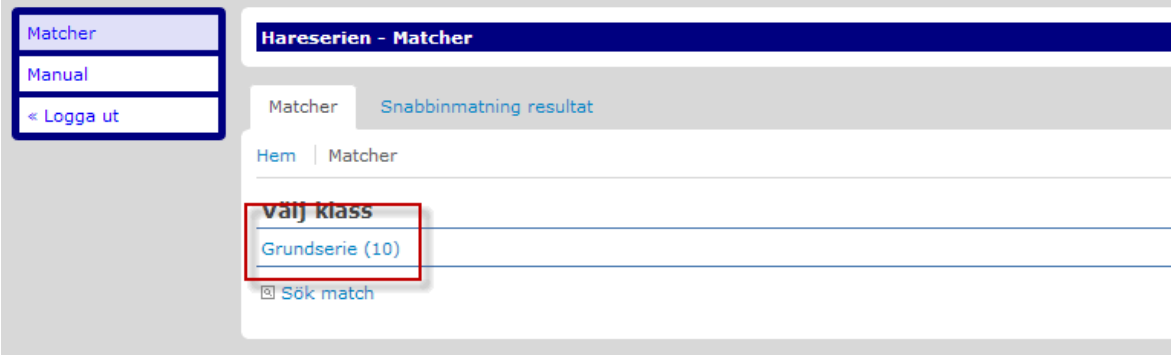

### Klicka

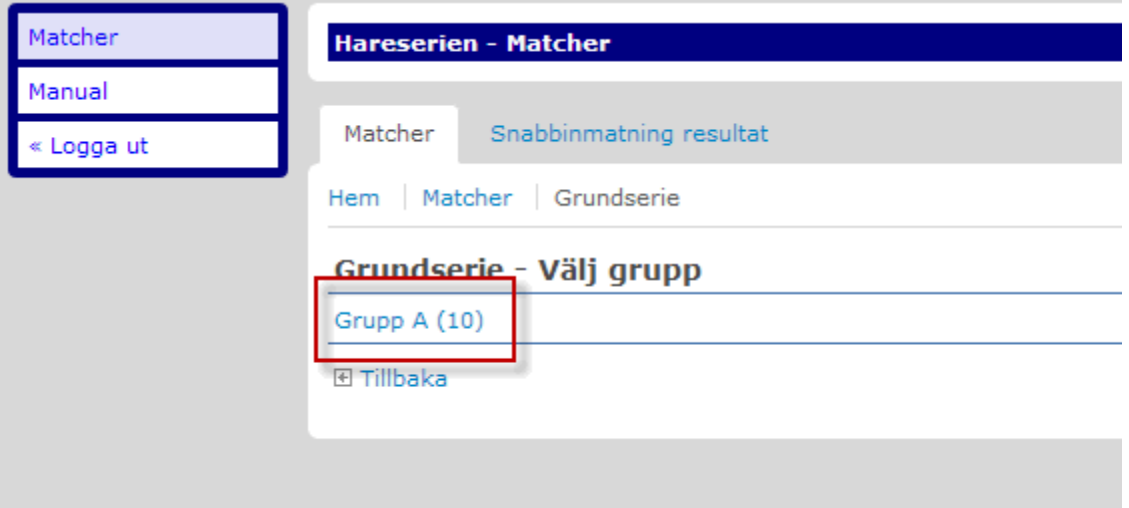

### Klicka

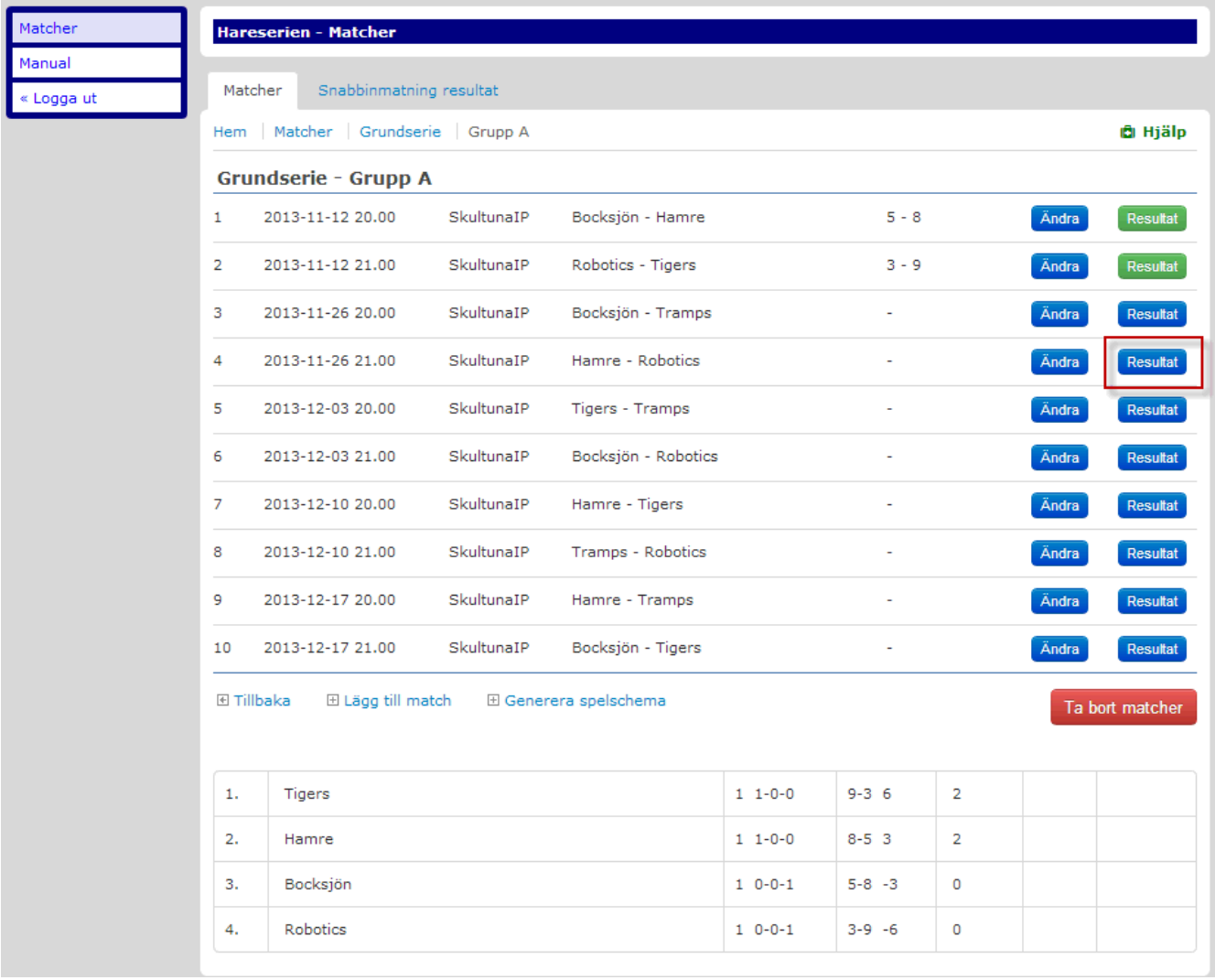

### Skriv i matchresultatet Klicka spara

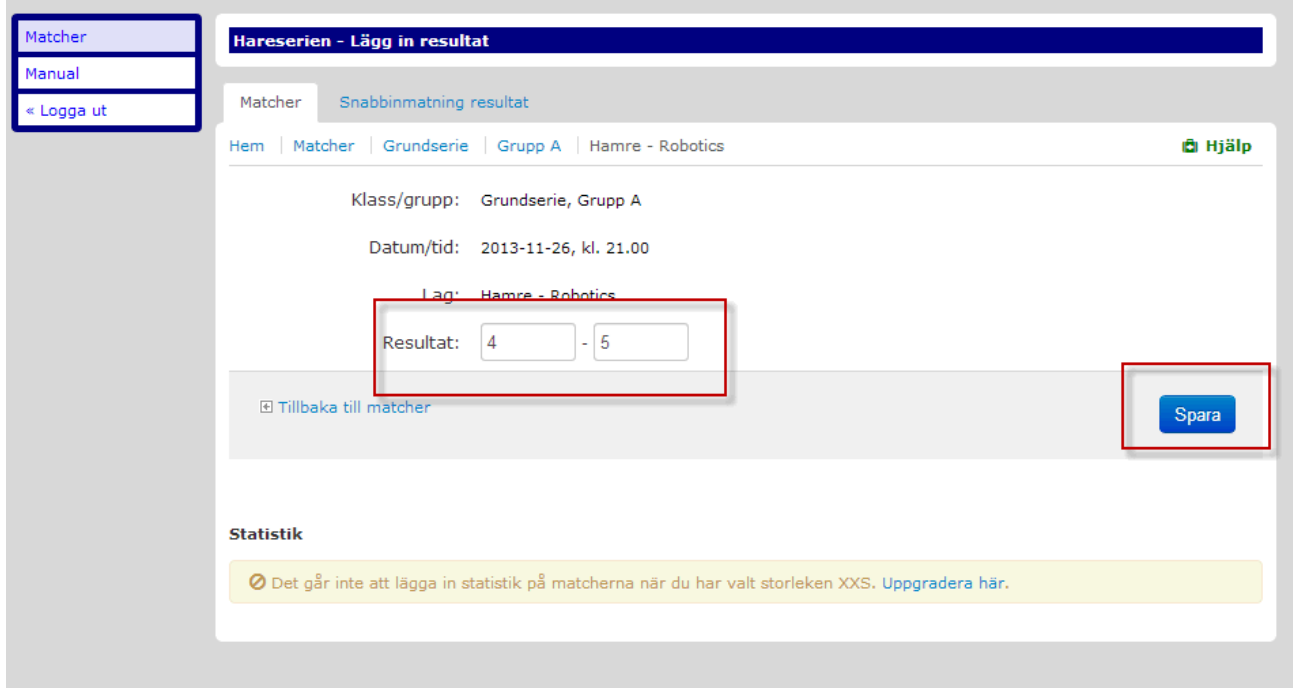

#### Klicka färdigspelad Klicka spara

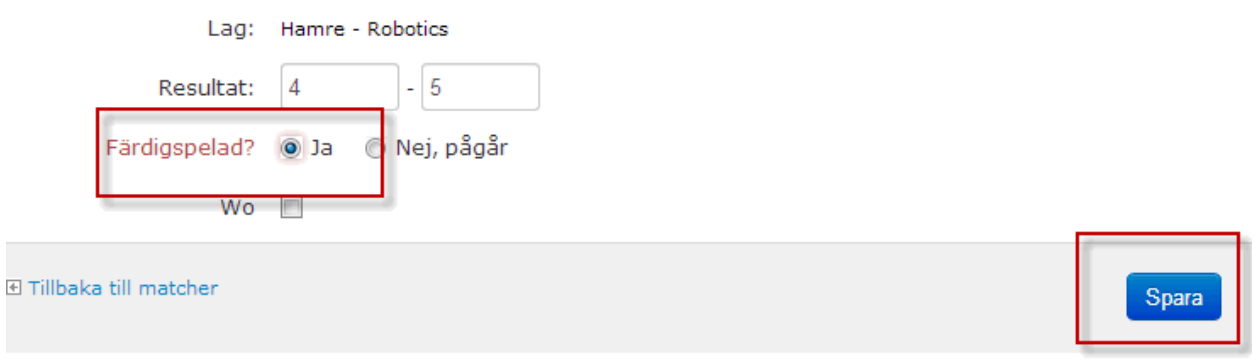

### Skriv matchreferat Klicka spara

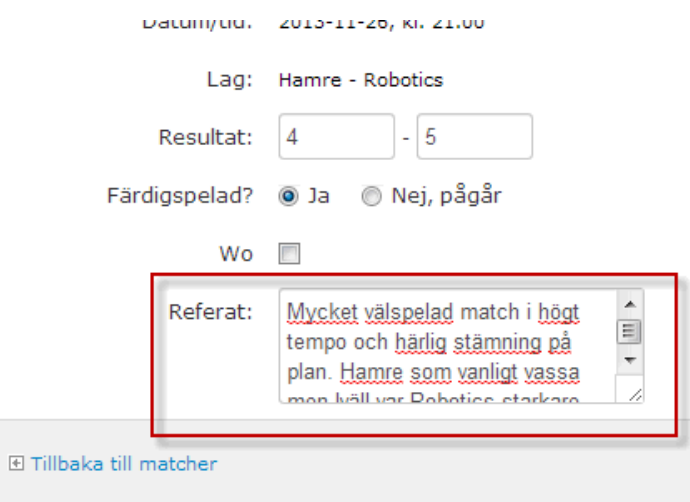

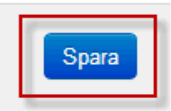

## Logga ut när du klickat sparat

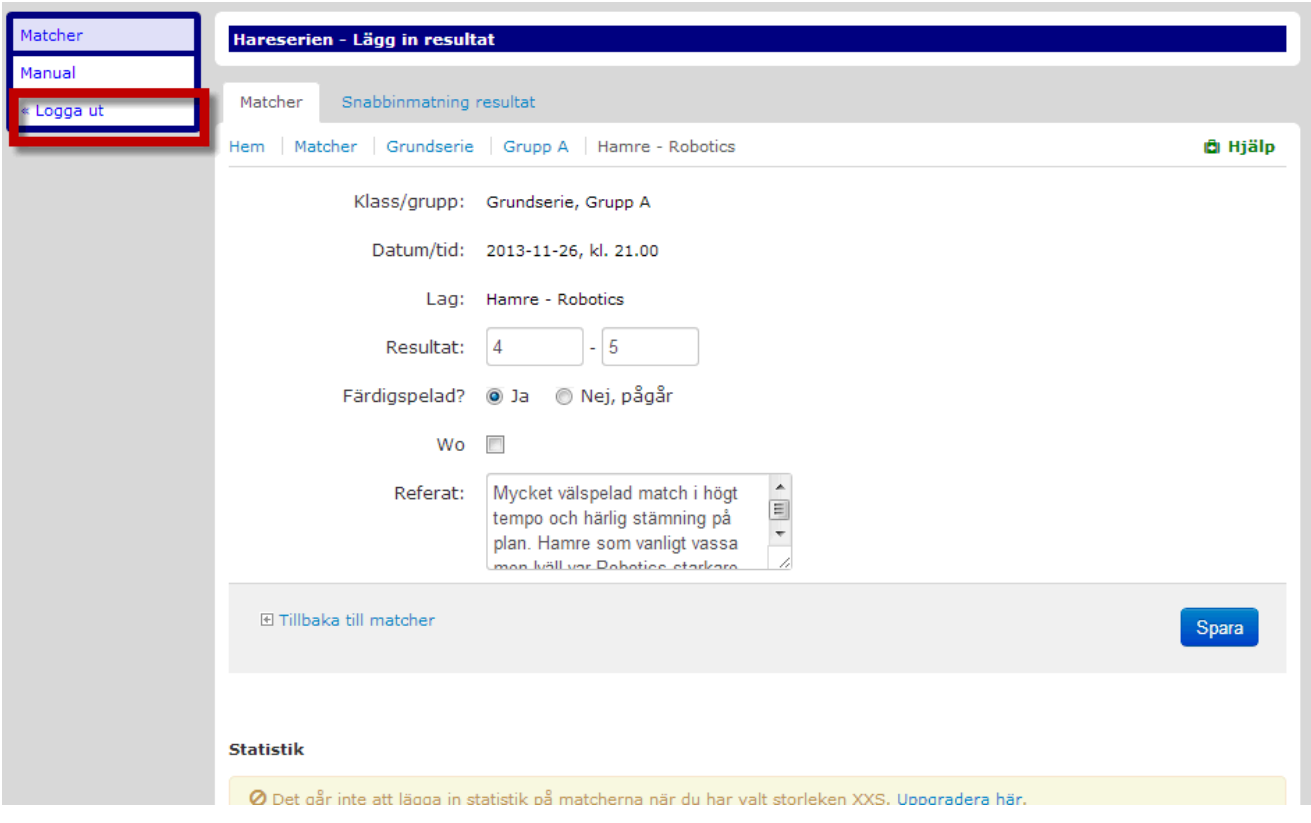

# För att se resultat och referat klicka Spelschema

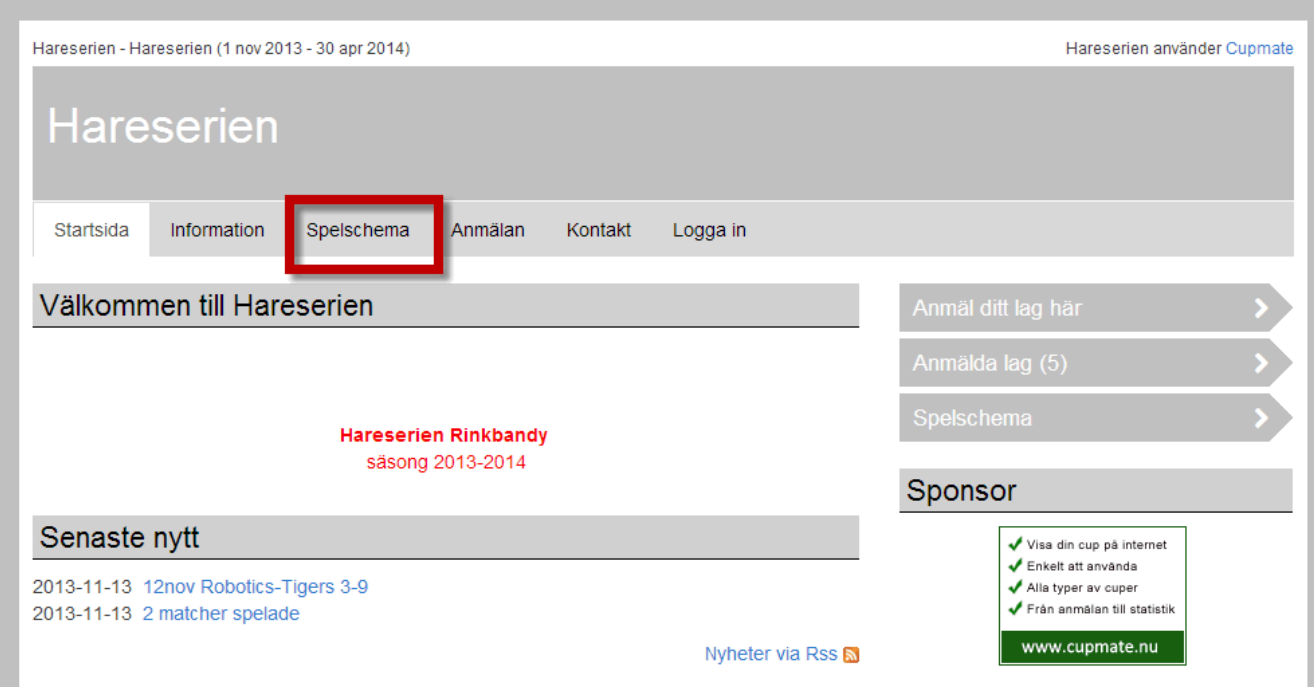

### Här ser du då resultat och tabell Klicka på resutatet för att läsa referat (dom två första matcherna har jag lagt in)

## Grundserie

### Gruppspel:

Grupp A

## Gruppspel

Grupp A

Bocksjön - Orange Hamre - Vit Robotics - Blå Tigers - Svart Tramps - Svart

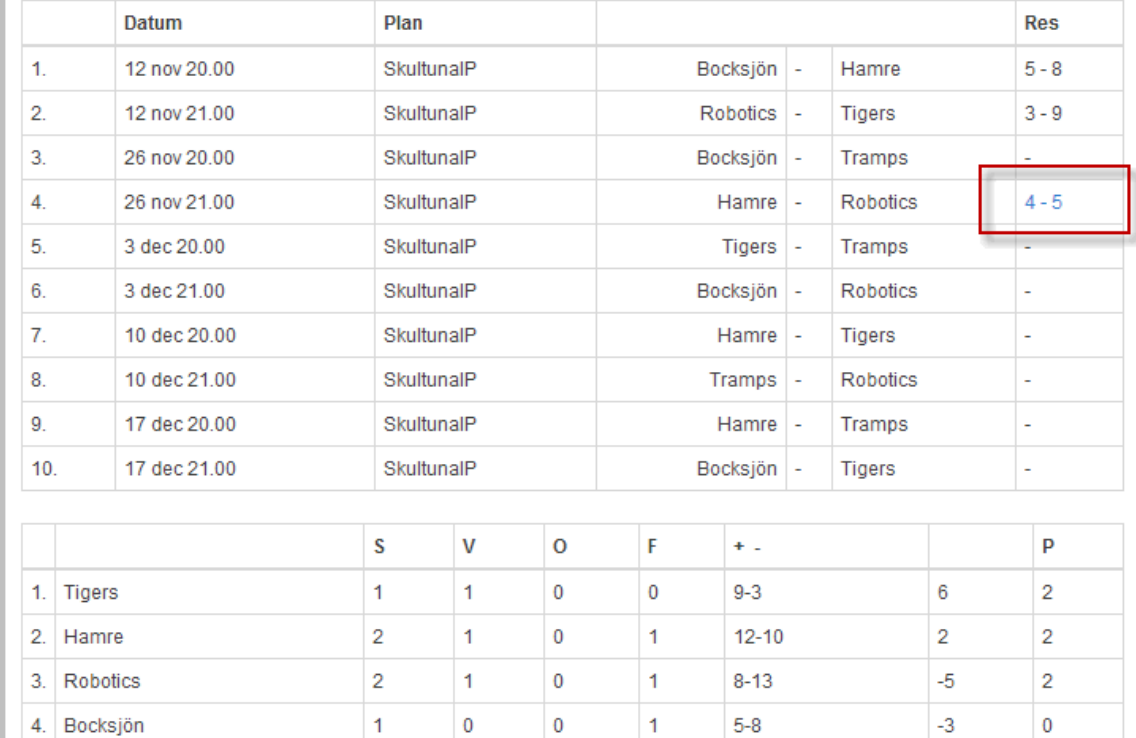

### Matchreferat

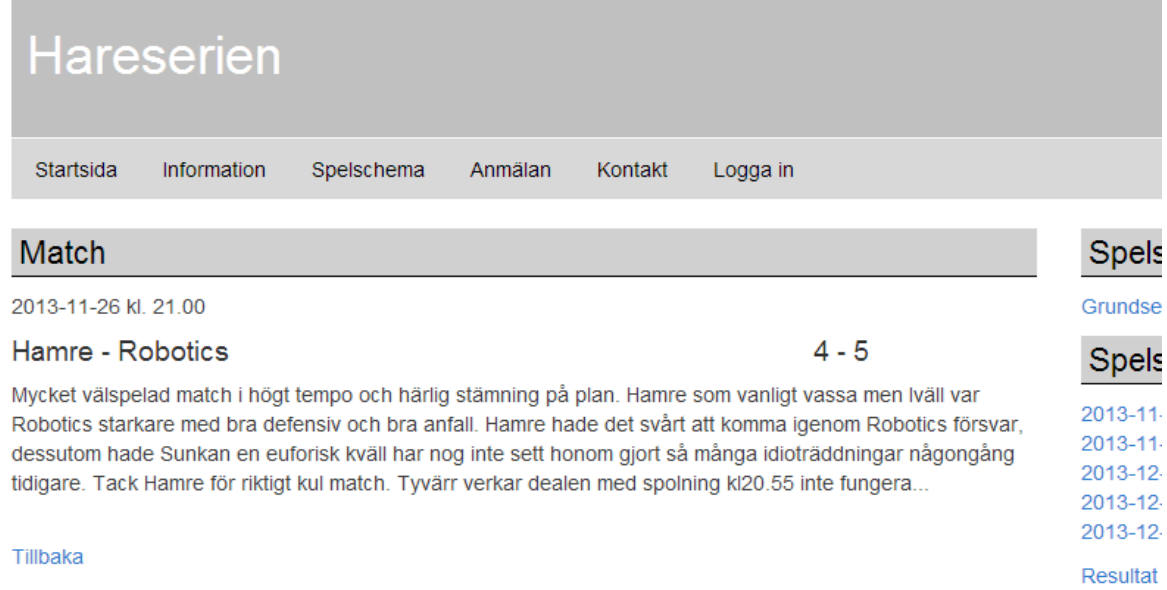